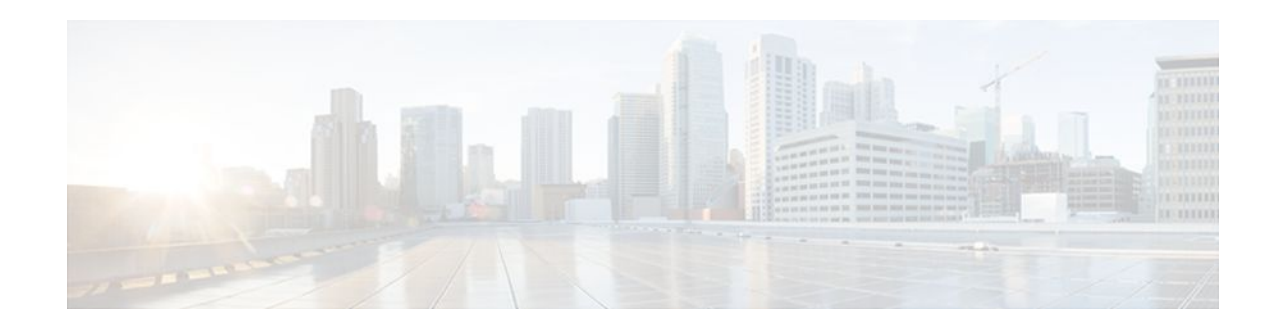

# **Configuring ATM**

#### **Last Updated: December 6, 2011**

This chapter describes how to configure ATM on the Cisco ASR 1000 Series Aggregation Services Routers.

- Finding Feature Information, page 1
- Enabling the ATM Interface, page 1
- [Configuring PVCs,](#page-2-0) page 3
- [Configuring VC Classes,](#page-11-0) page 12
- [Configuring VC Management,](#page-13-0) page 14
- [Customizing the ATM Interface,](#page-17-0) page 18
- [Monitoring and Maintaining the ATM Interface](#page-18-0), page 19
- [ATM Configuration Examples,](#page-19-0) page 20
- [Additional References,](#page-23-0) page 24
- [Feature Information for Configuring ATM,](#page-25-0) page 26

# **Finding Feature Information**

Your software release may not support all the features documented in this module. For the latest feature information and caveats, see the release notes for your platform and software release. To find information about the features documented in this module, and to see a list of the releases in which each feature is supported, see the Feature Information Table at the end of this document.

Use Cisco Feature Navigator to find information about platform support and Cisco software image support. To access Cisco Feature Navigator, go to [www.cisco.com/go/cfn.](http://www.cisco.com/go/cfn) An account on Cisco.com is not required.

# **Enabling the ATM Interface**

This section describes how to configure an ATM interface. For the AIP, all ATM port adapters, and the 1 port ATM-25 network module, the port number is always 0. For example, the *slot*/*port* address of an ATM interface on an AIP installed in slot 1 is 1/0.

To configure the ATM interface, use the following commands beginning in privileged EXEC mode:

# $\frac{1}{2}$ **CISCO**

#### **SUMMARY STEPS**

- **1.** Router# **configure terminal**
- **2.** Do one of the following:
	- Router(config)# **interface atm** *slot* **/0**
	- •
	- Router(config)# **interface atm** *slot* **/** *port-adapter* **/0**
- **3.** Router(config-if)# **ip address** *ip-address mask*
- **4.** Router(config-if)# **no shutdown**

#### **DETAILED STEPS**

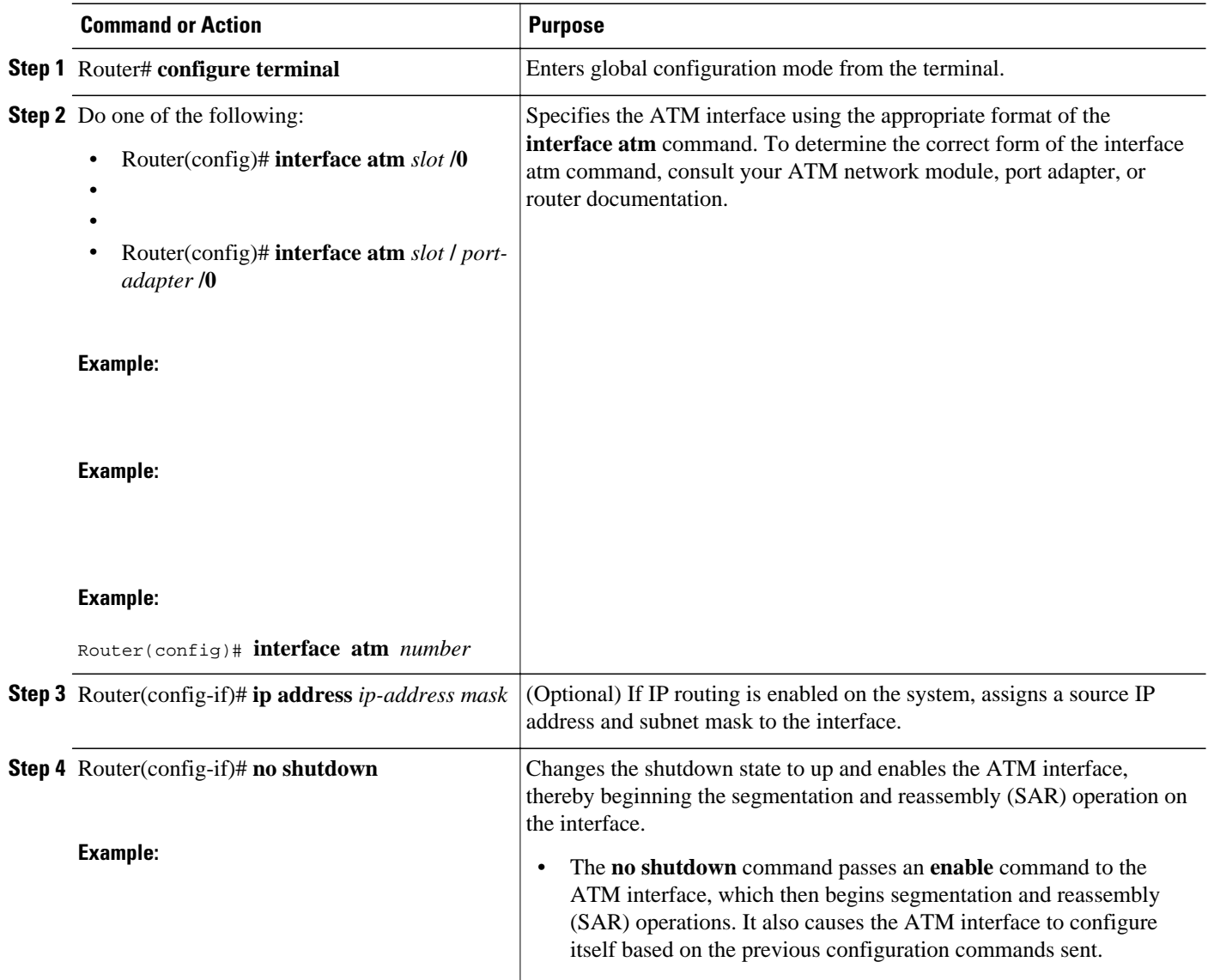

# <span id="page-2-0"></span>**Configuring PVCs**

To use a permanent virtual circuit (PVC), you must configure the PVC into both the router and the ATM switch. PVCs remain active until the circuit is removed from either configuration.

When a PVC is configured, all the configuration options are passed on to the ATM interface. These PVCs are writable into the nonvolatile RAM (NVRAM) as part of the Route Processor (RP) configuration and are used when the RP image is reloaded.

Some ATM switches might have point-to-multipoint PVCs that do the equivalent of broadcasting. If a point-to-multipoint PVC exists, then that PVC can be used as the sole broadcast PVC for all multicast requests.

To configure a PVC, perform the tasks in the following sections. The first two tasks are required; the other tasks are optional.

- Creating a PVC, page 3
- [Mapping a Protocol Address to a PVC,](#page-3-0) page 4
- [Configuring the AAL and Encapsulation Type,](#page-3-0) page 4
- [Configuring PVC Traffic Parameters](#page-3-0), page 4
- [Enabling Inverse ARP,](#page-4-0) page 5
- [Enabling ANCP on an ATM Interface](#page-6-0), page 7
- [Configuring Loopback Cells to Verify Connectivity](#page-7-0), page 8
- [Configuring Broadcast on a PVC,](#page-8-0) page 9
- [Assigning a VC Class to a PVC](#page-8-0), page 9
- [Configuring PVC Trap Support](#page-9-0), page 10

## **Creating a PVC**

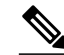

**Note** After configuring the parameters for an ATM PVC, you must exit interface-ATM-VC configuration mode in order to create the PVC and enable the settings.

To create a PVC on the ATM interface and enter interface-ATM-VC configuration mode, use the following command beginning in interface configuration mode:

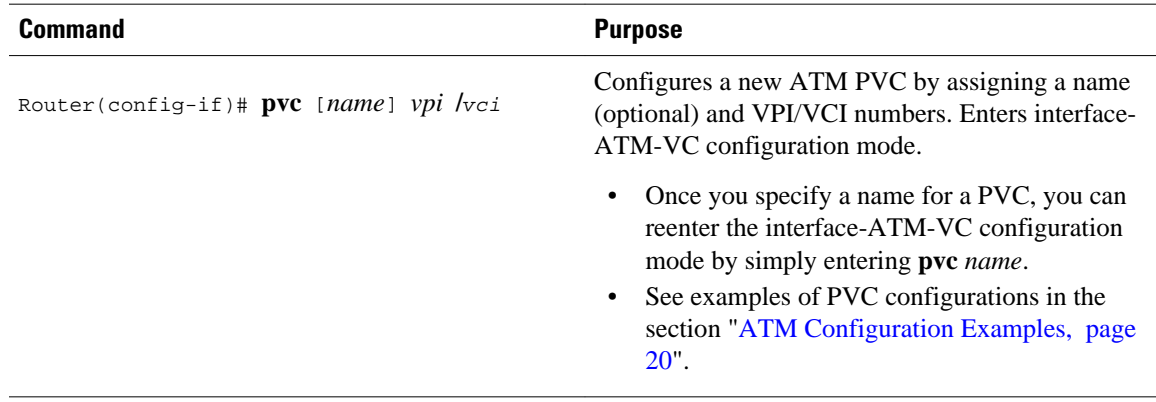

### <span id="page-3-0"></span>**Mapping a Protocol Address to a PVC**

The ATM interface supports a static mapping scheme that identifies the network address of remote hosts or routers. This section describes how to map a PVC to an address, which is a required task for configuring a PVC.

**Note** If you enable or disable broadcasting directly on a PVC using the **protocol** command, this configuration will take precedence over any direct configuration using the **broadcast** command.

See examples of PVC configurations in the section "[ATM Configuration Examples,](#page-19-0) page 20".

To map a protocol address to a PVC, use the following command in interface-ATM-VC configuration mode:

**Command Purpose**

Router(config-if-atm-vc)# **protocol** *protocol protocol-address* [[**no**] **broadcast**]

Maps a protocol address to a PVC.

## **Configuring the AAL and Encapsulation Type**

To configure the ATM adaptation layer (AAL) and encapsulation type, use the following command beginning in interface-ATM-VC configuration mode:

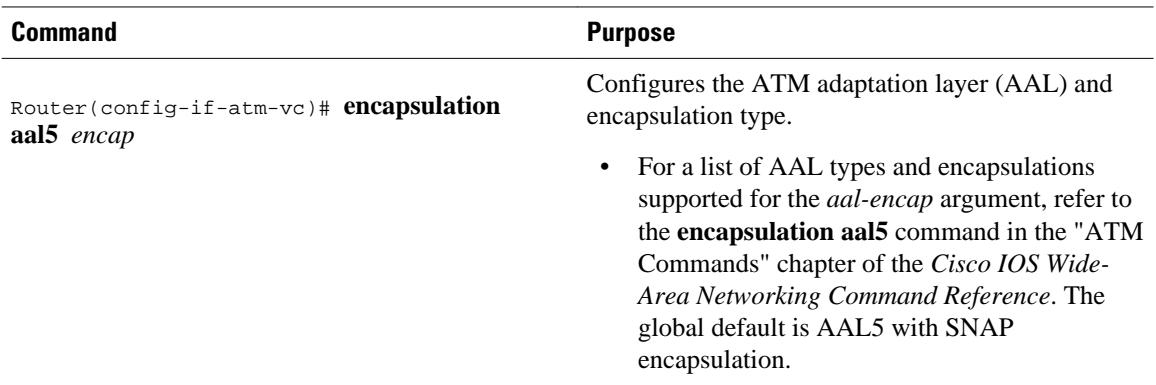

## **Configuring PVC Traffic Parameters**

The supported traffic parameters are part of the following service categories: Constant Bit Rate (CBR), Unspecified Bit Rate (UBR), Variable Bit Rate Non Real-Time (VBR-NRT), and real-time Variable Bit Rate (VBR). Only one of these categories can be specified per PVC connection so if a new one is entered, it will replace the existing one.

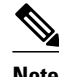

**Note** The commands in this section are not supported on the ATM port adapter (PA-A1 series). The 1-port ATM-25 network module only supports UBR.

<span id="page-4-0"></span>The *-pcr* and *-mcr* arguments are the peak cell rate and minimum cell rate, respectively. The *-scr* and *-mbs* arguments are the sustainable cell rate and maximum burst size, respectively.

For a description of how to configure traffic parameters in a VC class and apply the VC class to an ATM interface or subinterface, refer to the section ["Configuring VC Classes](#page-11-0), page 12."

To configure PVC traffic parameters, use one of the following commands beginning in interface-ATM-VC configuration mode:

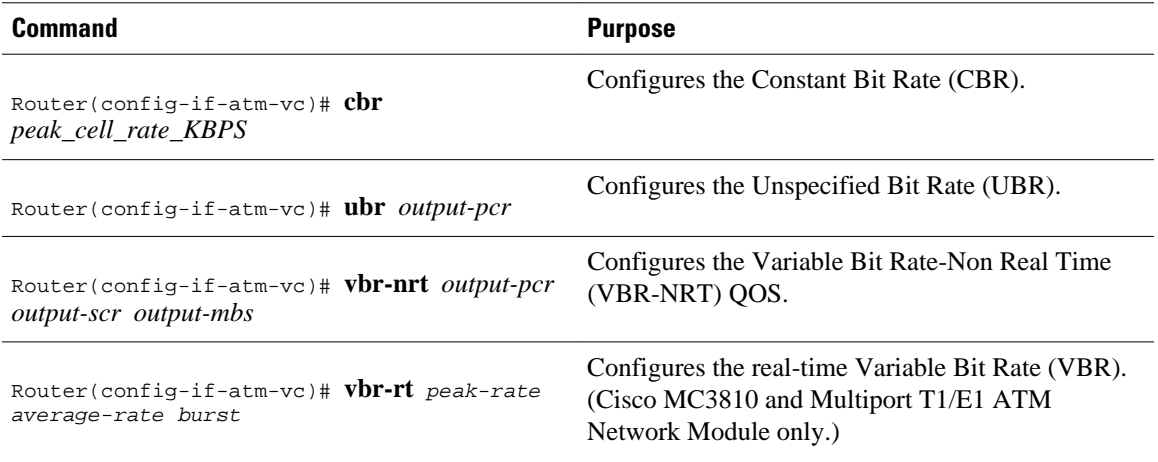

### **Enabling Inverse ARP**

Inverse ARP is enabled by default when you create a PVC using the **pvc** command. Once configured, a protocol mapping between an ATM PVC and a network address is learned dynamically as a result of the exchange of ATM Inverse ARP packets.

Inverse ARP is supported on PVCs running IP or IPX and no static map is configured. If a static map is configured, Inverse ARP will be disabled.

When PVC discovery is enabled on an active PVC and the router terminates that PVC, the PVC will generate an ATM Inverse ARP request. This allows the PVC to resolve its own network addresses without configuring a static map.

Address mappings learned through Inverse ARP are aged out. However, mappings are refreshed periodically. This period is configurable using the **inarp** command, which has a default of 15 minutes.

You can also enable Inverse ARP using the **protocol** command. This is necessary only if you disabled Inverse ARP using the **no protocol** command. For more information about this command, refer to the "ATM Commands" chapter in the *Cisco IOS Wide-Area Networking Command Reference*.

For an example of configuring Inverse ARP, see the section "[Enabling Inverse ARP Example](#page-21-0), page 22".

To enable Inverse ARP on an ATM PVC, use the following commands beginning in global configuration mode:

#### **SUMMARY STEPS**

- **1.** Do one of the following:
	- Router(config)# **interface atm** *slot* **/0**[**.** *subinterface-number* {**multipoint** | **point-to-point**}]
	- •
	- •
	- Router(config)# **interface atm** *slot* **/** *port-adapter* **/0**[**.** *subinterface-number*{**multipoint** | **point-topoint**}]
- **2.** Router(config-if)# **pvc** [*name*] *vpi* **/** *vci*
- **3.** Router(config-if-atm-vc)# **encapsulation aal5snap**
- **4.** Router(config-if-atm-vc)# **inarp** *minutes*

#### **DETAILED STEPS**

| <b>Command or Action</b>                                                                                                    | <b>Purpose</b>                                                                                  |
|----------------------------------------------------------------------------------------------------|-------------------------------------------------------------------------------------------------|
| <b>Step 1</b> Do one of the following:<br>Router(config)# interface atm slot /0[. subinterface-number<br>٠<br>${multipoint   point-to-point} $<br>$\bullet$ | Specifies the ATM interface using the<br>appropriate format of the interface atm<br>command $1$ |
| Router(config)# interface atm slot / port-adapter /0[. subinterface-<br>٠<br>number{multipoint   point-to-point}]                                           |                                                                                                 |
| <b>Example:</b>                                                                                                    |                                                                                                 |
| <b>Example:</b>                                                                                                    |                                                                                                 |
| Example:                                                                                                    |                                                                                                 |
| Router(config)# interface atm number[. subinterface-number<br>{multipoint   point-to-point} ]                                                               |                                                                                                 |
| <b>Step 2</b> Router(config-if)# pvc [name] vpi / vci                                                                                                    | Specifies an ATM PVC by name (optional)<br>and VPI/VCI numbers.                                 |
| <b>Step 3</b> Router(config-if-atm-vc)# encapsulation aal5snap                                                                                              | Configures AAL5 LLC-SNAP<br>encapsulation if it is not already configured.                      |
| <b>Step 4</b> Router(config-if-atm-vc)# inarp minutes                                                                                                    | (Optional) Adjusts the Inverse ARP time<br>period.                                              |

<sup>1</sup> To determine the correct form of the interface atm command, consult your ATM network module, port adapter, or router documentation.

## <span id="page-6-0"></span>**Enabling ANCP on an ATM Interface**

The **ancp enable** command should be configured only for the control VCs on which the Access Node Control Protocol (ANCP) message is sent from the DSLAM. Use the following procedure to enable ANCP on ATM interfaces. For an example of enabling ANCP, see the section [Enabling ANCP on ATM Interfaces](#page-21-0) [Example,](#page-21-0) page 22.

#### **SUMMARY STEPS**

- **1. enable**
- **2. configure terminal**
- **3. ancp adjacency timer** *interval*
- **4. interface atm** *slot* **/** *subslot* **/** *port* **.** *subinterface*
- **5. ip address** *ip-address mask*
- **6. pvc** *vpi* **/** *vci*
- **7. ancp enable**
- **8. exit**

#### **DETAILED STEPS**

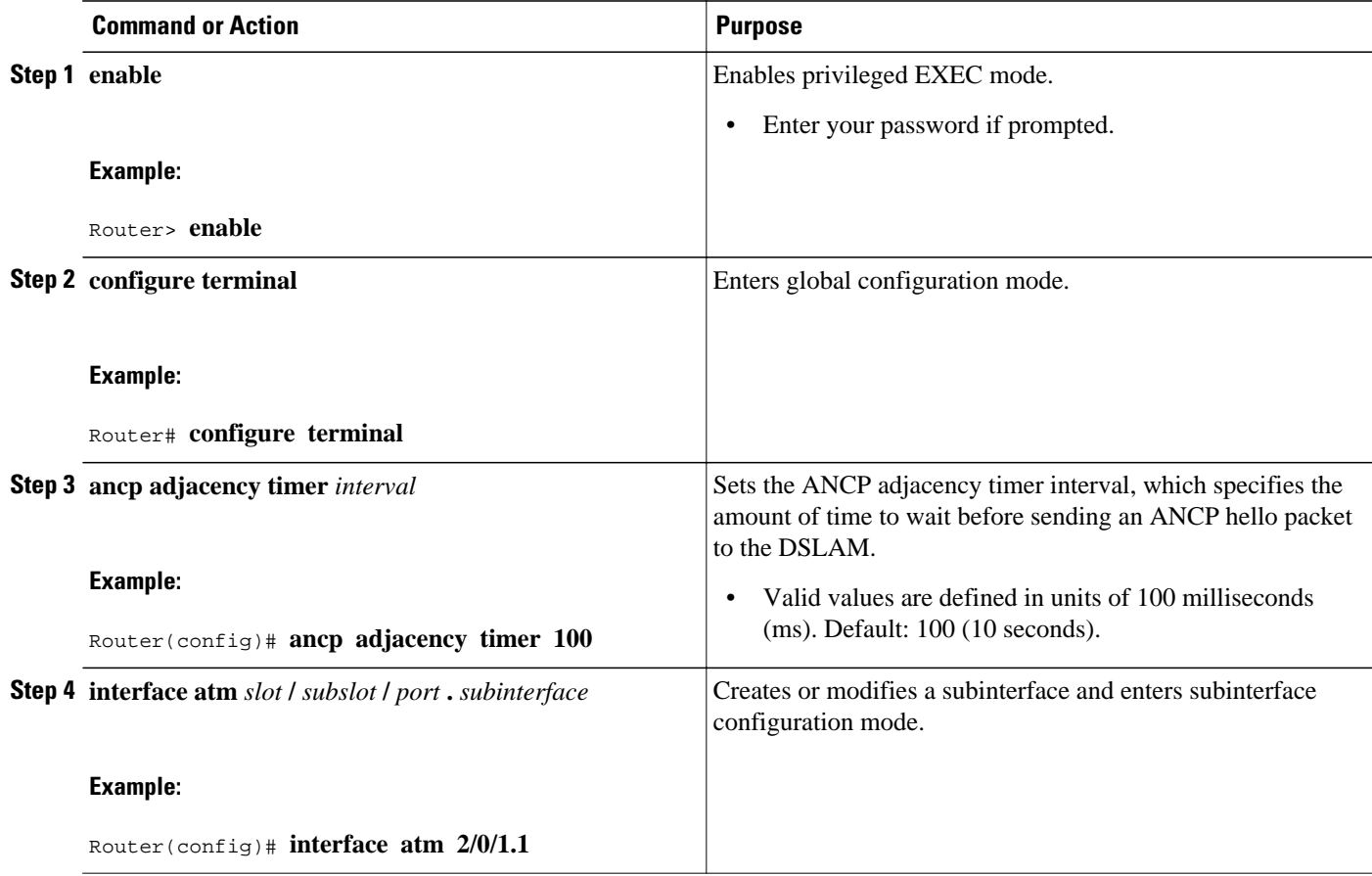

<span id="page-7-0"></span>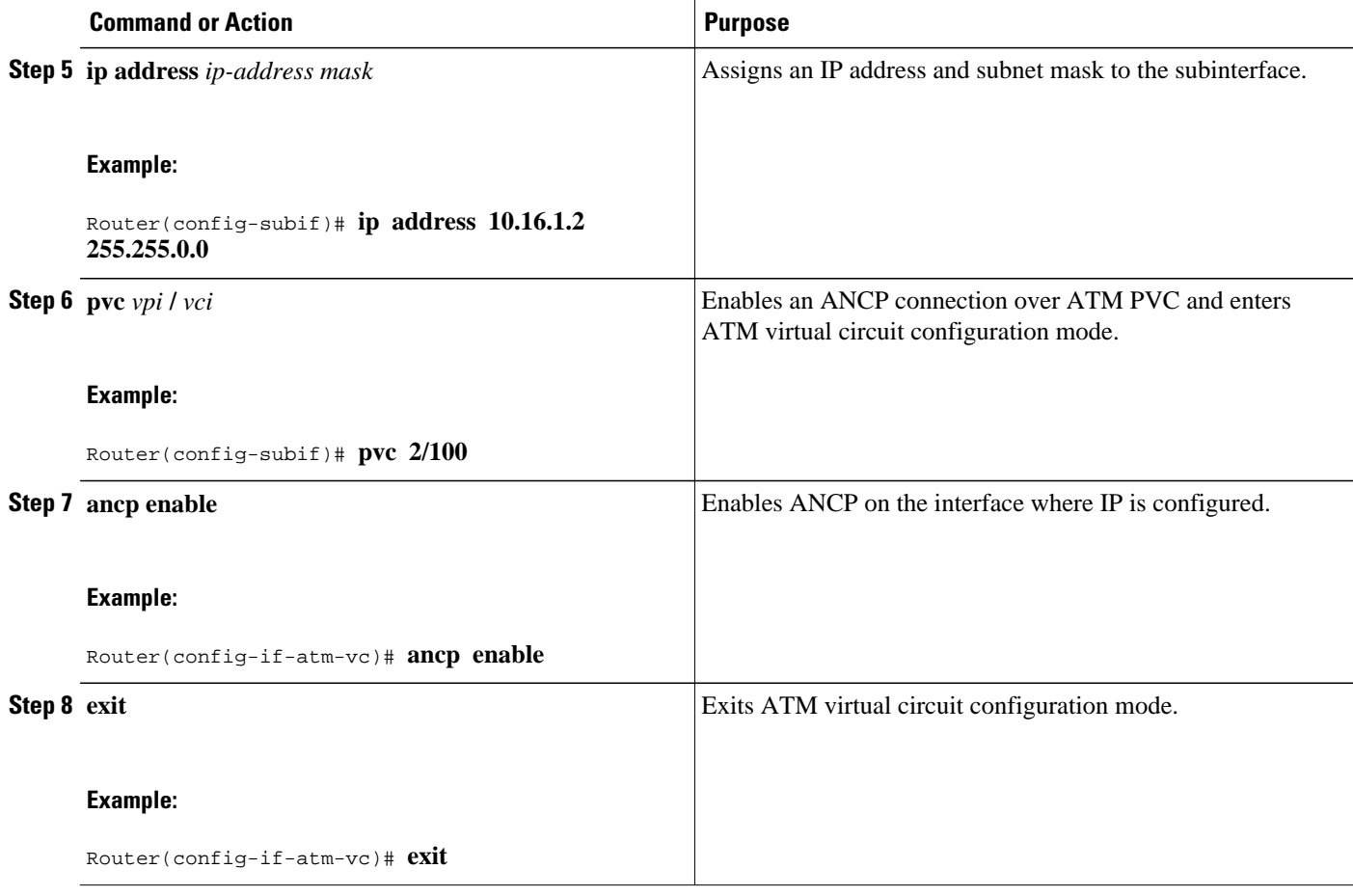

## **Configuring Loopback Cells to Verify Connectivity**

You can optionally configure the PVC to generate end-to-end F5 OAM loopback cells to verify connectivity on the virtual circuit. The remote end must respond by echoing back such cells. If OAM response cells are missed (indicating the lack of connectivity), the PVC state goes down. If all the PVCs on a subinterface go down, the subinterface goes down.

For information about managing PVCs using OAM, see the section "[Configuring OAM Management for](#page-14-0) [PVCs,](#page-14-0) page 15".

For an example of OAM loopback cell generation, see the section ["Configuring Loopback Cells Example,](#page-22-0) page 23".

To configure transmission of end-to-end F5 OAM cells on a PVC, use the following commands in interface-ATM-VC configuration mode:

#### **SUMMARY STEPS**

- **1.** Router(config-if-atm-vc)# **oam-pvc** [**manage**] *frequency*
- **2.** Router(config-if-atm-vc)# **oam retry** *up-count down-count retry-frequency*

#### <span id="page-8-0"></span>**DETAILED STEPS**

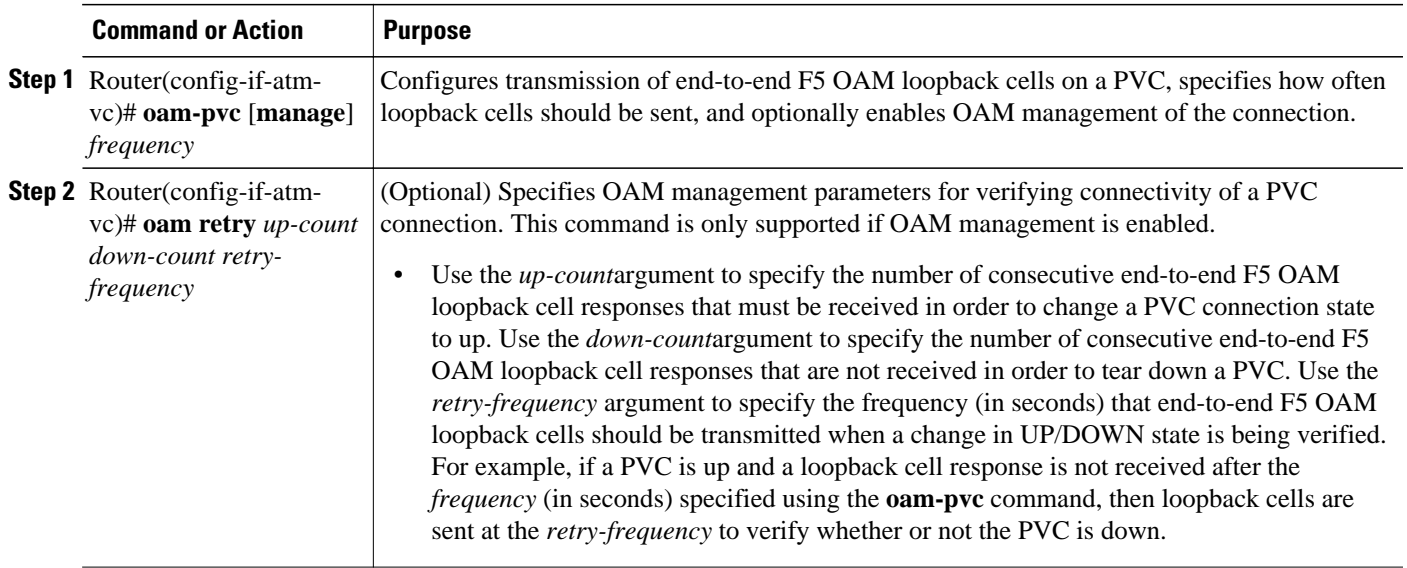

## **Configuring Broadcast on a PVC**

To send duplicate broadcast packets for all protocols configured on a PVC, use the following command in interface-ATM-VC configuration mode:

**Note** If you enable or disable broadcasting directly on a PVC using the **protocol** command, this configuration will take precedence over any direct configuration using the **broadcast** command.

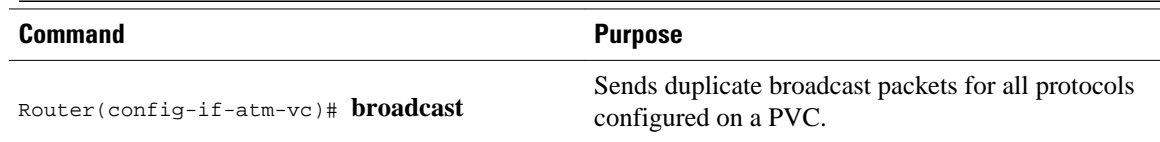

# **Assigning a VC Class to a PVC**

By creating a VC class, you can preconfigure a set of default parameters that you may apply to a PVC. To create a VC class, refer to the section ["Configuring VC Classes](#page-11-0), page 12".

Once you have created a VC class, use the following command in interface-ATM-VC configuration mode to apply the VC class to a PVC:

<span id="page-9-0"></span>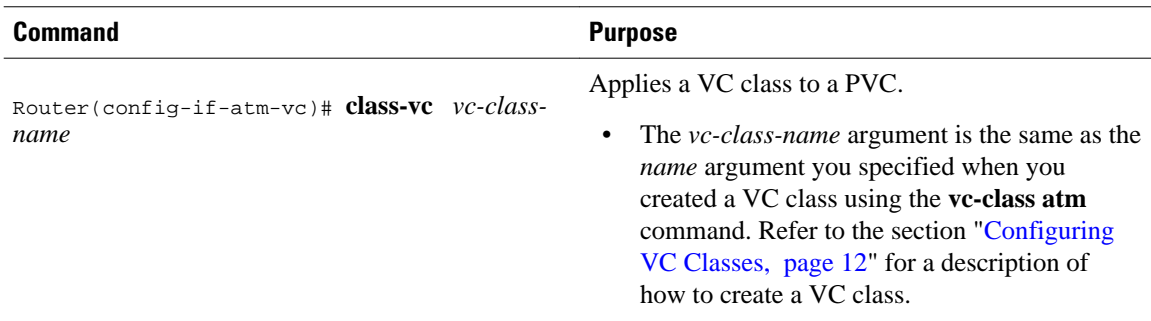

## **Configuring PVC Trap Support**

You can configure the PVC to provide failure notification by sending a trap when a PVC on an ATM interface fails or leaves the UP operational state.

- PVC Failure Notification, page 10
- PVC Status Tables, page 10
- Prerequisites, page 10
- [Enabling PVC Trap Support](#page-10-0), page 11

#### **PVC Failure Notification**

Only one trap is generated per hardware interface, within the specified interval defined by the interval "atmIntPvcNotificationInterval". If other PVCs on the same interface go DOWN during this interval, traps are generated and held until the interval has elapsed. Once the interval has elapsed, the traps are sent if the PVCs are still DOWN.

No trap is generated when a PVC returns to the UP state after having been in the DOWN state. If you need to detect the recovery of PVCs, you must use the SNMP management application to regularly poll your router.

#### **PVC Status Tables**

When PVC trap support is enabled, the SNMP manager can poll the SNMP agent to get PCV status information. The table "atmInterfaceExtTable" provides PVC status on an ATM interface. The table "atmCurrentlyFailingPVclTable" provides currently failing and previously failed PVC time-stamp information.

**Note** PVC traps are only supported on permanent virtual circuit links (PVCLs), not permanent virtual path links (PVPLs).

### **Prerequisites**

Before you enable PVC trap support, you must configure SNMP support and an IP routing protocol on your router. See the ["ATM Configuration Examples,](#page-19-0) page 20" section.

For more information about configuring SNMP support, refer to the chapter "Configuring SNMP Support" in the *Cisco IOS Configuration Fundamentals Configuration Guide*.

<span id="page-10-0"></span>For information about configuring IP routing protocols, refer to the *Cisco IOS IP Routing Protocols Configuration Guide*.

To receive PVC failure notification and access to PVC status tables on your router, you must have the Cisco PVC trap MIB called CISCO-IETF-ATM2-PVCTRAP-MIB.my compiled in your NMS application. You can find this MIB on the Web at Cisco's MIB websiteat the URL: [http://www.cisco.com/public/sw](http://www.cisco.com/public/sw-center/netmgmt/cmtk/mibs.shtml)[center/netmgmt/cmtk/mibs.shtml.](http://www.cisco.com/public/sw-center/netmgmt/cmtk/mibs.shtml)

### **Enabling PVC Trap Support**

When you configure PVC trap support, you must also enable OAM management on the PVC.

For more information on OAM management, see the section ["Configuring OAM Management for PVCs,](#page-14-0) page 15" later in this chapter.

The new objects in this feature are defined in the IETF draft [The Definitions of Managed Objects for ATM](http://www.rfc-archive.org/getrfc.php?rfc=1695) [Management](http://www.rfc-archive.org/getrfc.php?rfc=1695) , which is an extension to the AToM MIB (RFC 1695).

For an example of configuring PVC trap support, see the section "[Configuring PVC Trap Support](#page-22-0) [Example,](#page-22-0) page 23".

To enable PVC trap support and OAM management, use the following commands beginning in global configuration mode:

#### **SUMMARY STEPS**

- **1.** Router(config)# **snmp-server enable traps atm pvc interval** *seconds***fail-interval** *seconds*
- **2.** Do one of the following:
	- Router(config)# **interface atm** *slot* **/0**[**.** *subinterface-number* {**multipoint** | **point-to-point**}]
	- •
	- • Router(config)# **interface atm** *slot* **/** *port-adapter* **/0**[**.** *subinterface-number* {**multipoint** | **point-topoint**}]
- **3.** Router(config-if)# **pvc** [*name*] *vpi* **/** *vci*
- **4.** Router(config-if-atm-vc)# **oam-pvc manage**

#### **DETAILED STEPS**

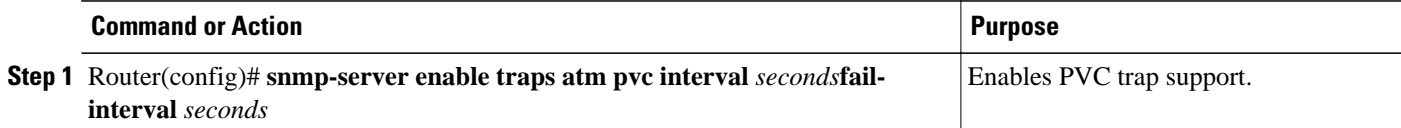

<span id="page-11-0"></span>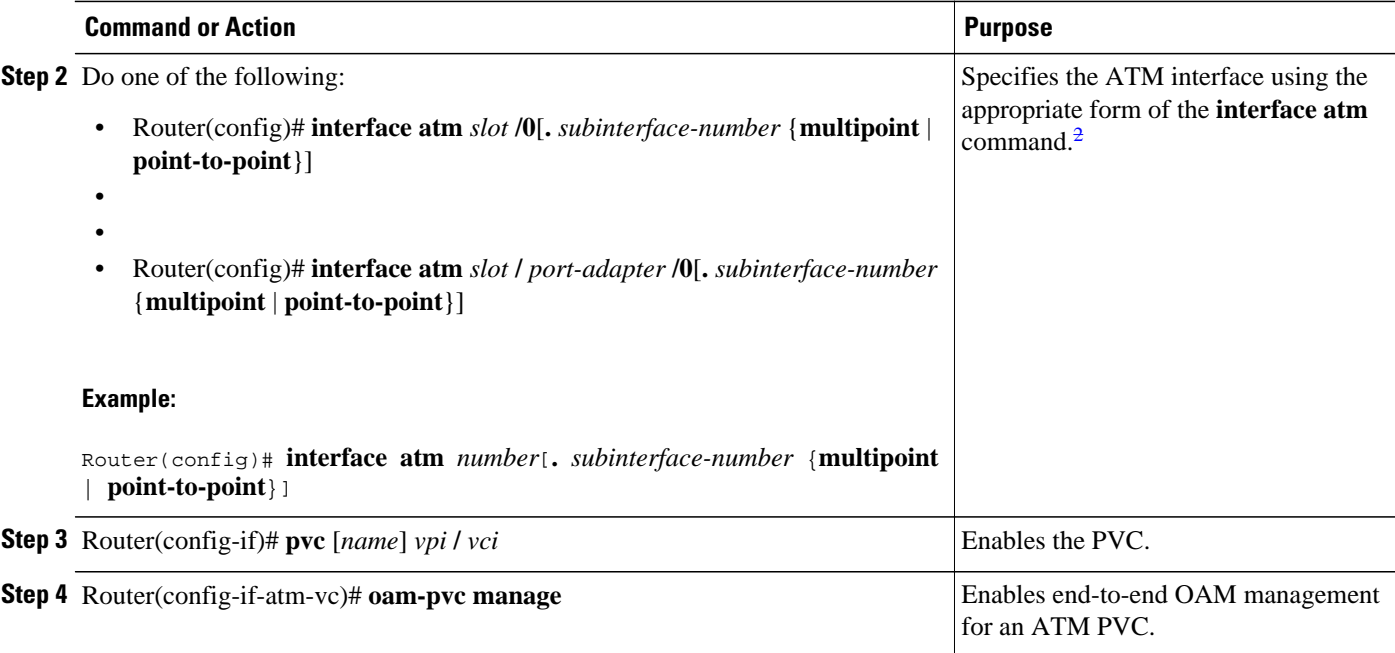

# **Configuring VC Classes**

A VC class is a set of preconfigured VC parameters that you configure and apply to a particular VC or ATM interface. You may apply a VC class to an ATM main interface, subinterface, or PVC. For example, you can create a VC class that contains VC parameter configurations that you will apply to a particular PVC. You might create another VC class that contains VC parameter configurations that you will apply to all VCs configured on a particular ATM main interface or subinterface. Refer to the "[ATM Configuration](#page-19-0) [Examples](#page-19-0), page 20" section for examples of VC class configurations.

- Creating a VC Class, page 12
- [Configuring VC Parameters,](#page-12-0) page 13
- [Applying a VC Class on an ATM PVC,](#page-12-0) page 13
- [Applying a VC Class on an ATM Interface](#page-12-0), page 13

### **Creating a VC Class**

To create a VC class, use the following command in global configuration mode:

For examples of creating VC classes, see the section "[Creating a VC Class Example,](#page-22-0) page 23".

| Command                                  | <b>Purpose</b>                                                |
|------------------------------------------|---------------------------------------------------------------|
| Router(config)# <b>vc-class atm</b> name | Creates a VC class and enters vc-class<br>configuration mode. |

<sup>2</sup> To determine the correct form of the interface atm command, consult your ATM network module, port adapter, or router documentation.

# <span id="page-12-0"></span>**Configuring VC Parameters**

After you create a VC class and enter vc-class configuration mode, configure VC parameters using one or more of the following commands:

- **broadcast**
- **cbr**
- **encapsulation aal5**
- **idle-timeout**
- **inarp**
- **oam-pvc**
- **oam retry**
- **protocol**
- **ubr**
- **vbr-nrt**

Refer to the sections "[Configuring PVCs](#page-2-0), page 3" and "[Configuring PVC Trap Support](#page-9-0), page 10" for descriptions of how to configure these commands for PVCs.

For examples of creating VC classes, see the section ["Creating a VC Class Example](#page-22-0), page 23".

### **Applying a VC Class on an ATM PVC**

Once you have created and configured a VC class, you can apply it directly on an ATM PVC, or you can apply it on an ATM interface or subinterface.

To apply a VC class directly on an ATM PVC use the following commands beginning in interface configuration mode:

#### **SUMMARY STEPS**

- **1.** Router(config-if)# **pvc** [*name*] *vpi* **/** *vci*
- **2.** Router(config-if-atm-vc)# **class-vc***vc-class-name*

#### **DETAILED STEPS**

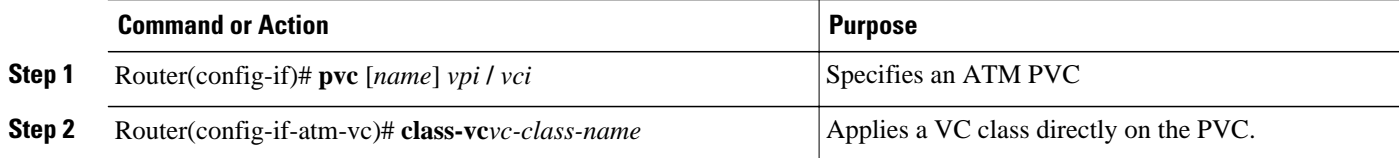

## **Applying a VC Class on an ATM Interface**

To apply a VC class on an ATM main interface or subinterface, use the following commands beginning in global configuration mode:

#### <span id="page-13-0"></span>**SUMMARY STEPS**

- **1.** Do one of the following:
	- Router(config)# **interface atm** *slot* **/0**[**.** *subinterface-number* {**multipoint** | **point-to-point**}]
	- •
	- •
	- Router(config)# **interface atm** *slot* **/** *port-adapter* **/0**[**.** *subinterface-number* {**multipoint** | **point-topoint**}]
- **2.** Router(config-if)# **class-int** *vc-class-name*

#### **DETAILED STEPS**

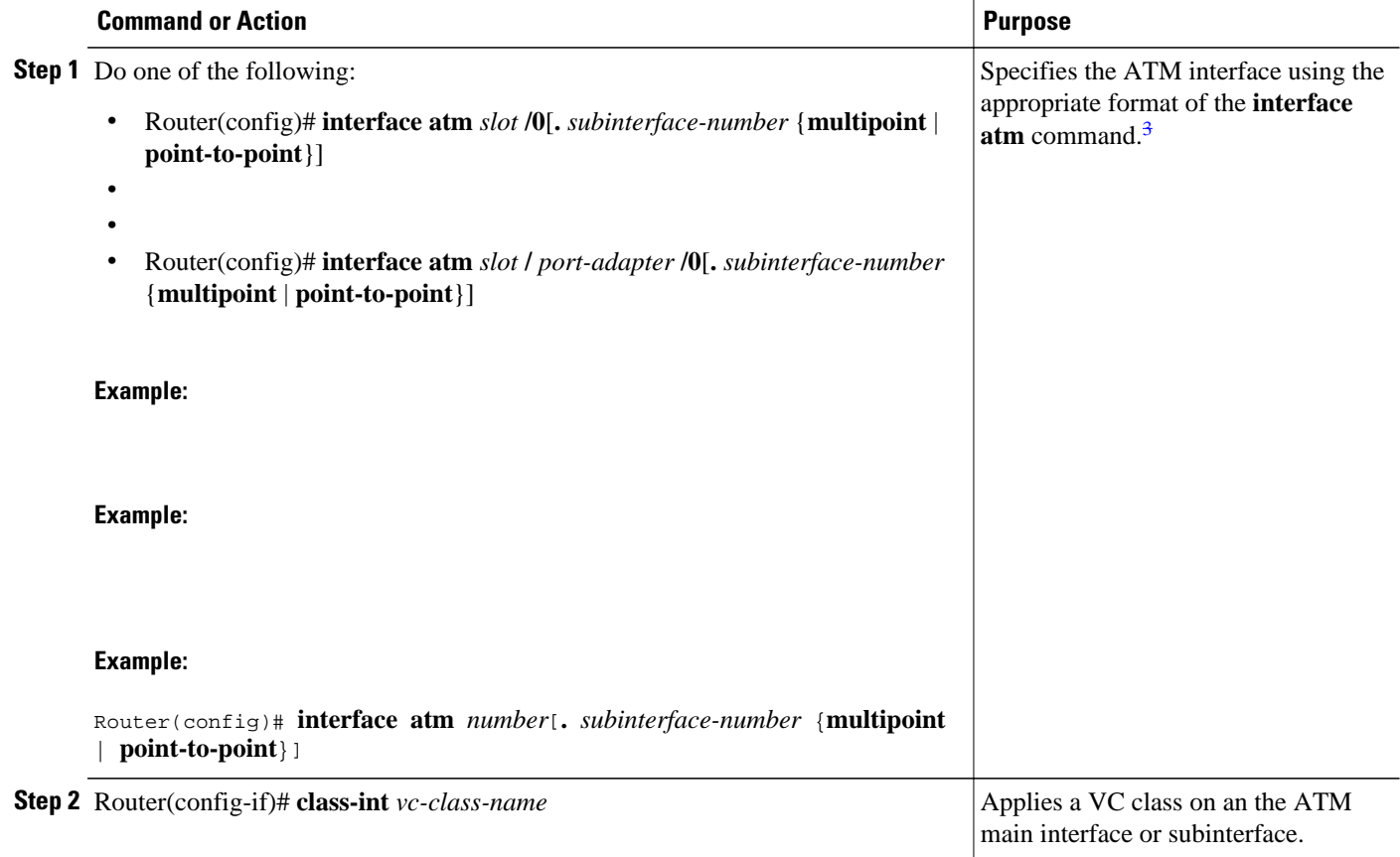

# **Configuring VC Management**

When you configure VC management, you enable the router to detect VC connections and disconnections automatically. This notifies protocols to reroute packets immediately, preventing protocols from waiting for unpredictable and relatively long timeout periods.

You may use operation, administration, and maintenance (OAM) to manage your PVCs, and decide which method is reliable in your particular network.

<sup>3</sup> To determine the correct form of the interface atm command, consult your ATM network module, port adapter, or router documentation.

<span id="page-14-0"></span>When a PVC goes down, route caches for protocols configured on that PVC are cleared (or flushed) so that new routes may be learned. The route cache flush is applied on the PVC's interface. When all PVCs on a subinterface go down, VC management shuts down the subinterface in addition to flushing route caches. ATM hardware must keep the PVC active, however, so that OAM cells may flow. When any PVC on a subinterface comes up, the subinterface is brought up.

VC management using OAM is referred to as OAM management.

- Configuring OAM Management for PVCs, page 15
- [Configuring Classical IP and Inverse ARP in a PVC Environment,](#page-16-0) page 17

## **Configuring OAM Management for PVCs**

OAM management may be enabled for PVCs.

By default, end-to-end F5 OAM loopback cell generation is turned off for each PVC. A PVC is determined as down when any of the following is true on that PVC:

- The router does not receive a loopback reply after a configured number of retries of sending end-toend F5 OAM loopback cells.
- The router receives a Virtual Circuit-Alarm Indication Signals (VC-AIS) cell.
- The router receives a Virtual Circuit-Remote Detect Indicator (VC-RDI) cell.

A PVC is determined as up when all of the following are true on that PVC:

- The router receives a configured number of successive end-to-end F5 OAM loopback cell replies.
- The router does not receive VC-AIS cell for 3 seconds.
- The router does not receive VC-RDI cell for 3 seconds.

To configure OAM management for an ATM PVC, use the following commands beginning in global configuration mode:

#### **SUMMARY STEPS**

**1.** Do one of the following:

**point**}]

- Router(config)# **interface atm** *slot* **/0**[**.** *subinterface-number* {**multipoint** | **point-to-point**}]
- •
- • Router(config)# **interface atm** *slot* **/** *port-adapter* **/0**[**.** *subinterface-number* {**multipoint** | **point-to-**
- **2.** Router(config-if)# **pvc** [*name*] *vpi* **/** *vci*
- **3.** Router(config-if-atm-vc)# **oam-pvc manage** [*frequency*]
- **4.** Router(config-if-atm-vc)# **oam retry** *up-count down-count retry-frequency*

#### **DETAILED STEPS**

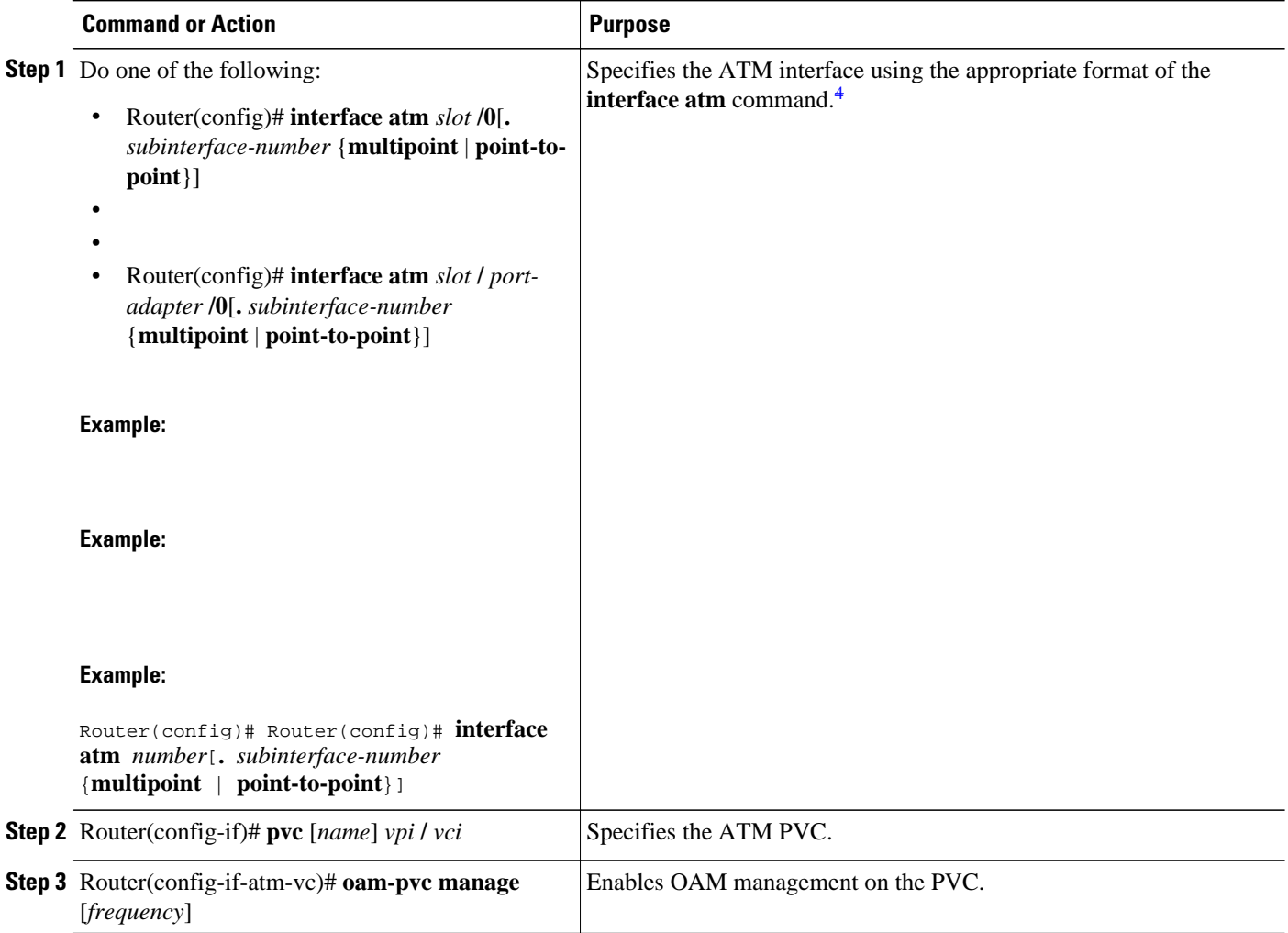

<sup>4</sup> To determine the correct form of the interface atm command, consult your ATM network module, port adapter, or router documentation.

<span id="page-16-0"></span>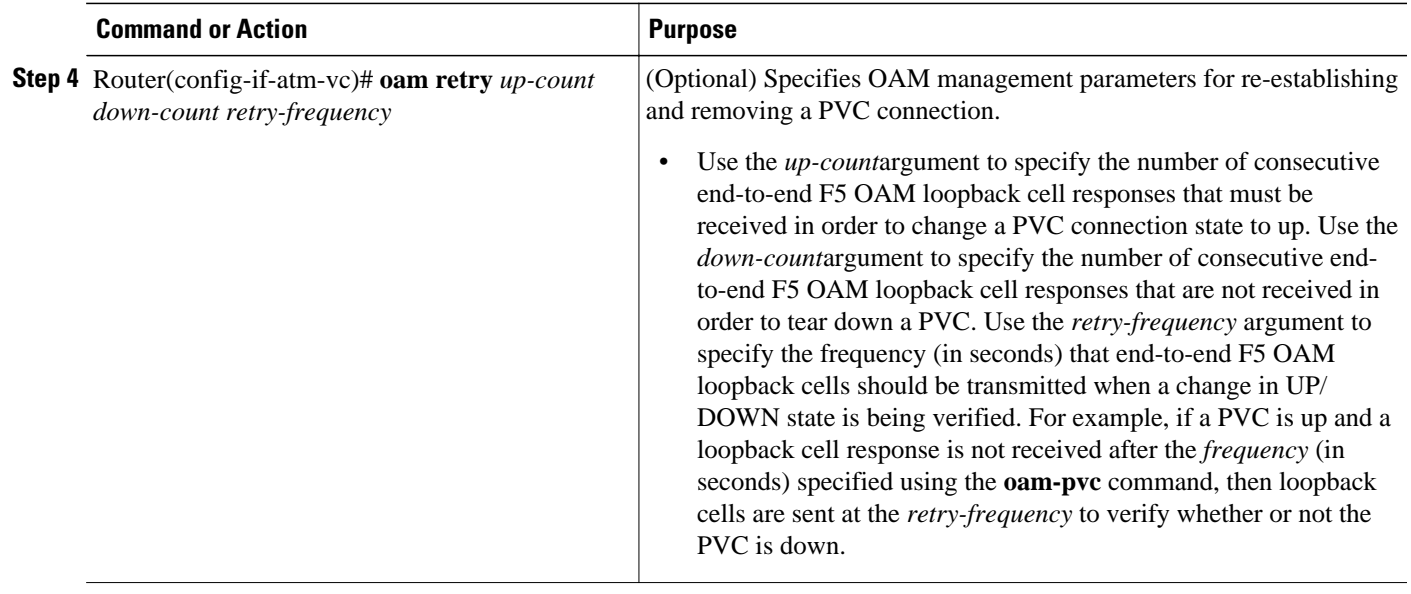

# **Configuring Classical IP and Inverse ARP in a PVC Environment**

The ATM Inverse ARP mechanism is applicable to networks that use PVCs, where connections are established but the network addresses of the remote ends are not known. A server function is *not* used in this mode of operation.

By default, Inverse ARP datagrams will be sent on this virtual circuit every 15 minutes. To adjust the Inverse ARP time period, use the **inarp** *minutes* command in interface-ATM-VC configuration mode.

**Note** The ATM ARP mechanism works with IP only. The Inverse ATM ARP mechanism works with IP and IPX only. For all other protocols, the destination address must be specified.

In a PVC environment, the ATM Inverse ARP mechanism is enabled by default for IP and IPX when you use the following commands beginning in global configuration mode:

#### **SUMMARY STEPS**

**1.** Do one of the following:

- Router(config)# **interface atm** *slot* **/0**
- •
	-
- Router(config)# **interface atm** *slot* **/** *port-adapter* **/0**
- **2.** Router(config-if)# **ip address** *address mask*
- **3.** Router(config-if)# **pvc** [*name*] *vpi* **/** *vci*
- **4.** Router(config-if-atm-vc)# **no shutdown**
- **5.**

#### <span id="page-17-0"></span>**DETAILED STEPS**

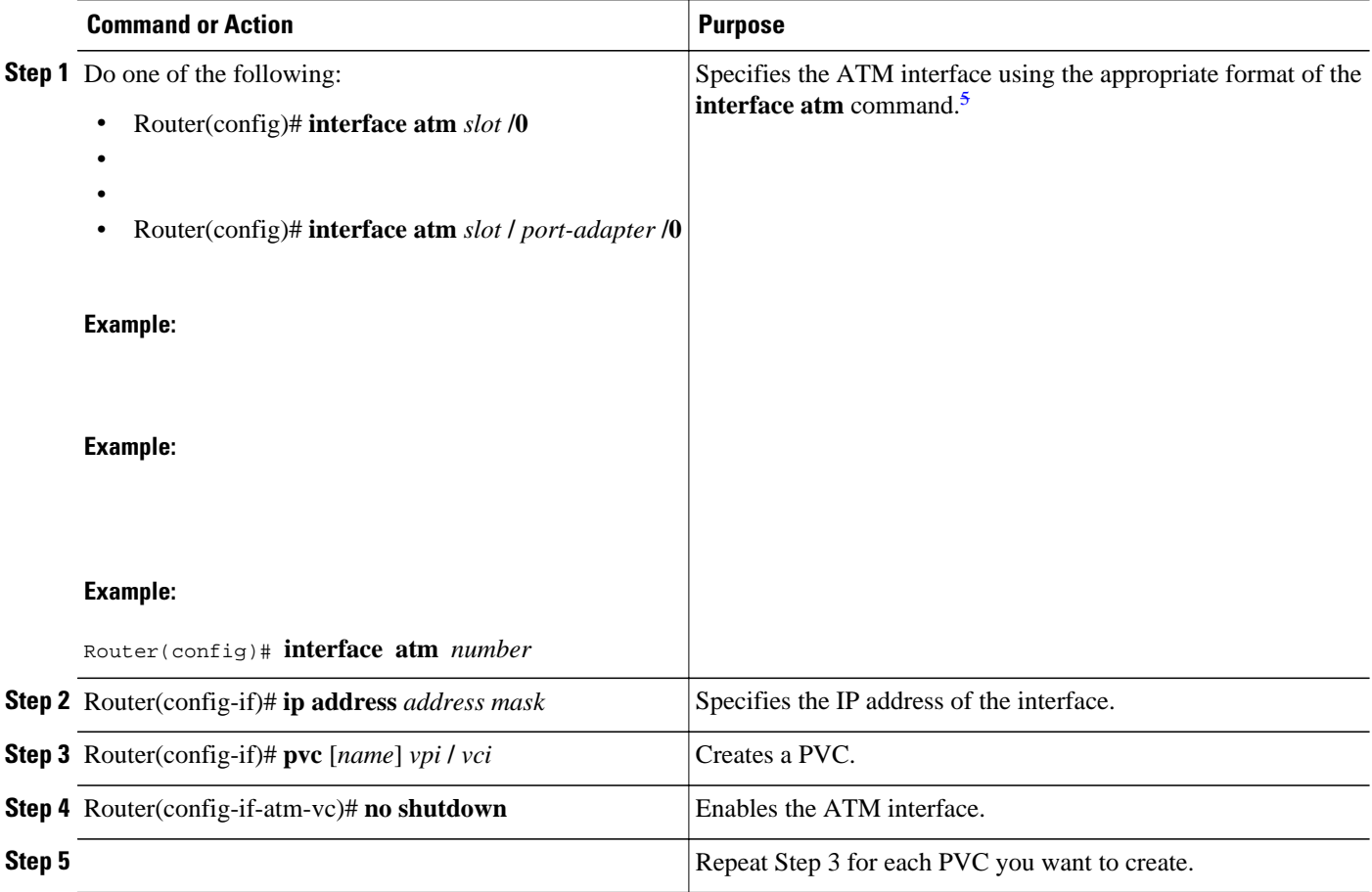

# **Customizing the ATM Interface**

You can customize the ATM interface. The features you can customize have default values that will most likely suit your environment and probably need not be changed. However, you might need to enter configuration commands, depending upon the requirements for your system configuration and the protocols you plan to route on the interface.

• Configuring MTU Size, page 18

## **Configuring MTU Size**

Each interface has a default maximum packet size or maximum transmission unit (MTU) size. For ATM interfaces, this number defaults to 4470 bytes. The maximum is 9188 bytes for the AIP and NPM, 17969 for the ATM port adapter, and 17998 for the ATM-CES port adapter. The MTU can be set on a per-subinterface basis as long as the interface MTU is as large or larger than the largest subinterface MTU.

To set the maximum MTU size, use the following command in interface configuration mode:

<sup>5</sup> To determine the correct form of the interface atm command, consult your ATM network module, port adapter, or router documentation.

<span id="page-18-0"></span>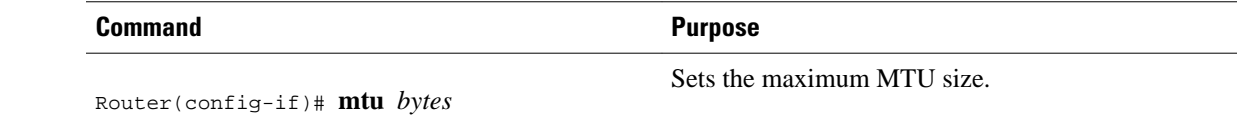

# **Monitoring and Maintaining the ATM Interface**

After configuring an ATM interface, you can display its status. You can also display the current state of the ATM network and connected virtual circuits. To show current virtual circuits and traffic information, use the following commands in EXEC mode:

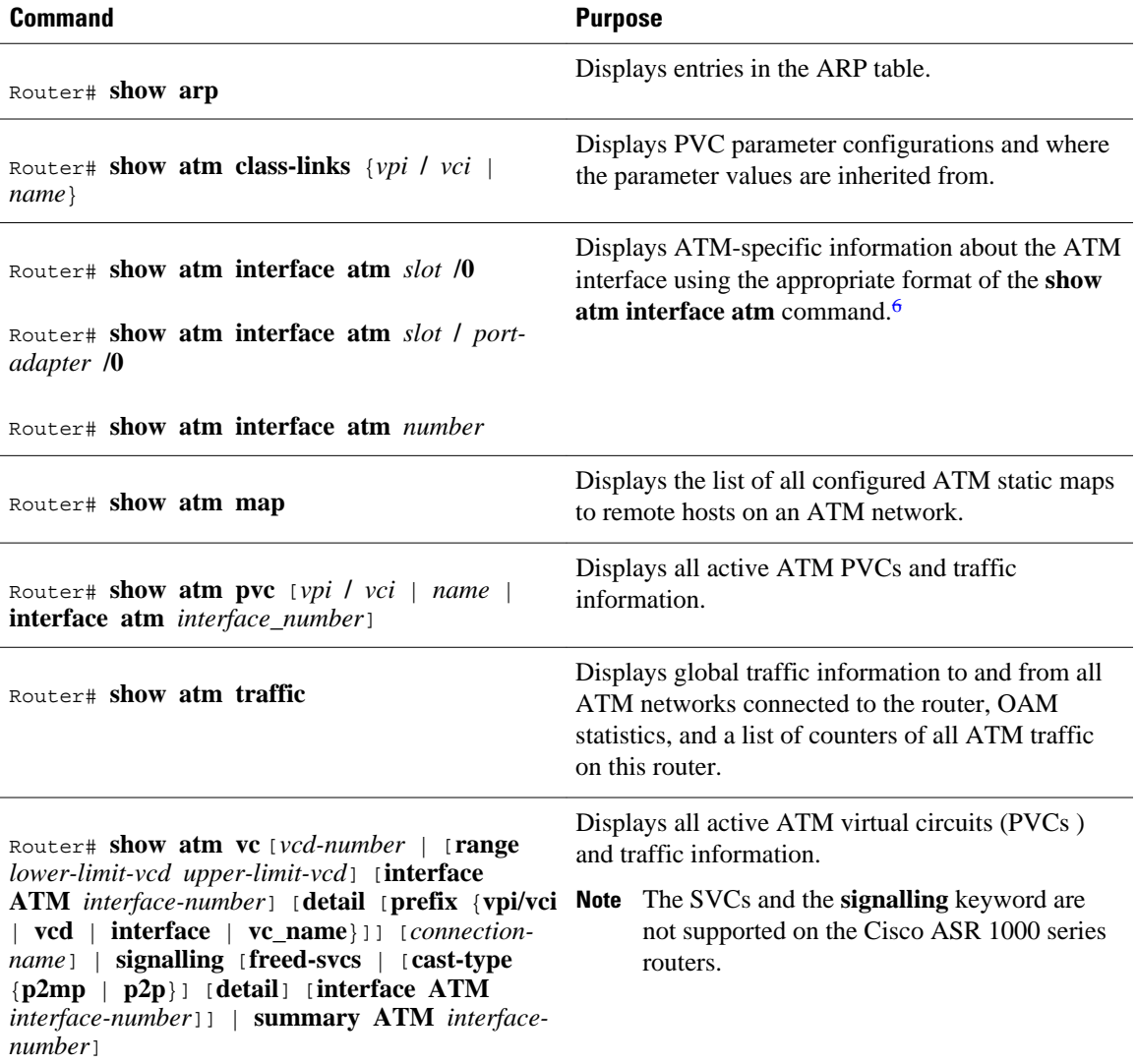

<sup>6</sup> To determine the correct form of the interface atm command, consult your ATM network module, port adapter, or router documentation.

<span id="page-19-0"></span>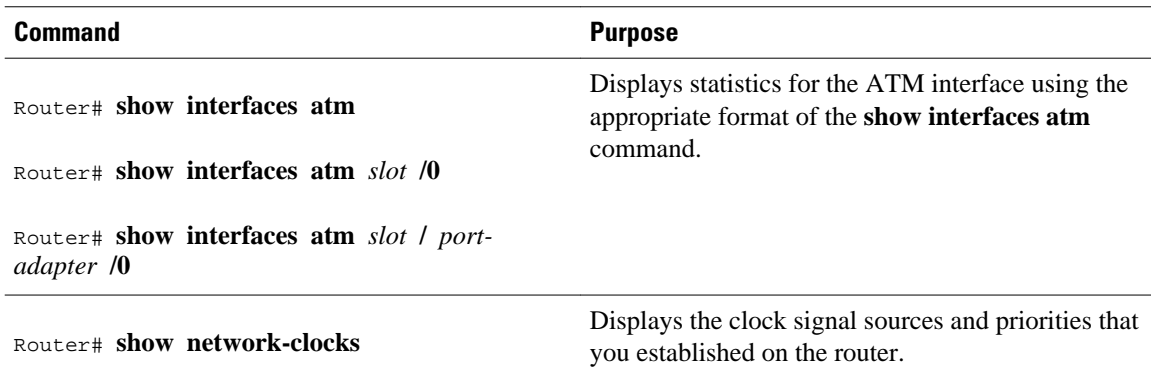

# **ATM Configuration Examples**

The examples in the following sections illustrate how to configure ATM for the features described in this chapter. The examples below are presented in the same order as the corresponding configuration task sections:

- Creating a PVC Example, page 20
- PVC with AAL5 and LLC SNAP Encapsulation Examples, page 20
- [PVCs in a Fully Meshed Network Example](#page-20-0), page 21
- [Enabling Inverse ARP Example,](#page-21-0) page 22
- [Enabling ANCP on ATM Interfaces Example](#page-21-0), page 22
- [Configuring Loopback Cells Example](#page-22-0), page 23
- [Configuring PVC Trap Support Example](#page-22-0), page 23
- [Creating a VC Class Example,](#page-22-0) page 23
- [Applying a VC Class Example,](#page-23-0) page 24
- [OAM Management on an ATM PVC Example,](#page-23-0) page 24

### **Creating a PVC Example**

The following example shows how to create a PVC on an ATM main interface with AAL5/MUX encapsulation configured and a VBR-NRT QOS specified. For further information, refer to the sections "[Creating a PVC](#page-2-0), page 3" and ["Configuring PVC Traffic Parameters,](#page-3-0) page 4".

```
interface 2/0
 pvc cisco 1/40
  encapsulation aal5mux ip
 vbr-nrt 100000 50000 20
  exit
```
### **PVC with AAL5 and LLC SNAP Encapsulation Examples**

The following example shows how to create a PVC 0/50 on ATM interface 3/0. It uses the global default LLC/SNAP encapsulation over AAL5. The interface is at IP address 1.1.1.1 with 1.1.1.5 at the other end of the connection. For further information, refer to the sections "[Creating a PVC](#page-2-0), page 3" and "[Mapping a](#page-3-0) [Protocol Address to a PVC,](#page-3-0) page 4".

interface atm 3/0

```
 ip address 1.1.1.1 255.255.255.0
 pvc 0/50
 protocol ip 1.1.1.5 broadcast
  exit
!
  ip route-cache cbus
```
The following example is a typical ATM configuration for a PVC:

```
interface atm 4/0
  ip address 172.21.168.112 255.255.255.0
  atm maxvc 512
  pvc 1/51
  protocol ip 171.21.168.110
  exit
!
  pvc 2/52
  protocol decnet 10.1 broadcast
  exit
!
  pvc 3/53
  protocol clns 47.004.001.0000.0c00.6e26.00 broadcast
  exit
!
  decnet cost 1
  clns router iso-igrp comet
  exit
!
router iso-igrp comet
  net 47.0004.0001.0000.0c00.6666.00
  exit
!
router igrp 109
  network 172.21.0.0
  exit
!
ip domain-name CISCO.COM
```
### **PVCs in a Fully Meshed Network Example**

The figure below illustrates a fully meshed network. The configurations for routers A, B, and C follow the figure. In this example, the routers are configured to use PVCs. Fully meshed indicates that any workstation can communicate with any other workstation. Note that the two **protocol** statements configured in router A identify the ATM addresses of routers B and C. The two **protocol**statements in router B identify the ATM addresses of routers A and C. The two **protocol** statements in router C identify the ATM addresses of routers A and B. For further information, refer to the sections ["Creating a PVC](#page-2-0), page 3" and "[Mapping a](#page-3-0) [Protocol Address to a PVC](#page-3-0), page 4".

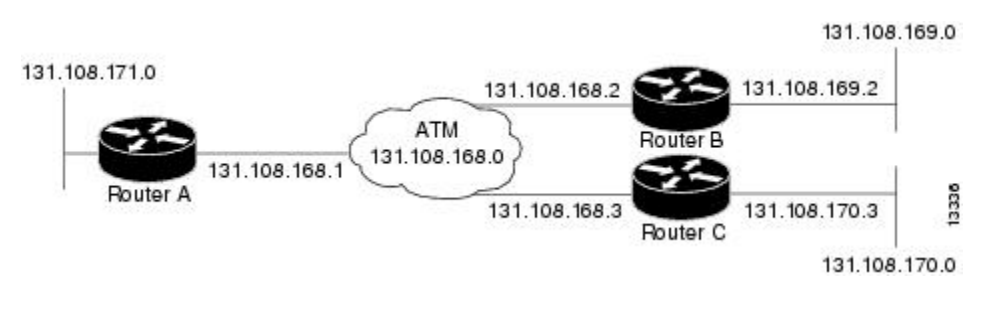

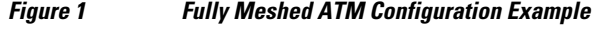

**Router A**

ip routing

```
!
interface atm 4/0
 ip address 131.108.168.1 255.255.255.0
 pvc 0/32
 protocol ip 131.108.168.2 broadcast
 exit
!
 pvc 0/33
 protocol ip 131.108.168.3 broadcast
 exit
```
#### **Router B**

```
ip routing
!
interface atm 2/0
 ip address 131.108.168.2 255.255.255.0
 pvc test-b-1 0/32
 protocol ip 131.108.168.1 broadcast
 exit
!
 pvc test-b-2 0/34
 protocol ip 131.108.168.3 broadcast
 exit
```
#### **Router C**

```
ip routing
!
interface atm 4/0
 ip address 131.108.168.3 255.255.255.0
 pvc 0/33 
 protocol ip 131.108.168.1 broadcast
 exit
!
 pvc 0/34
 protocol ip 131.108.168.2 broadcast
  exit
```
### **Enabling Inverse ARP Example**

The following example shows how to enable Inverse ARP on an ATM interface and specifies an Inverse ARP time period of 10 minutes. For further information, refer to the section ["Enabling Inverse ARP](#page-4-0), page 5".

```
interface atm 2/0
 pvc 1/32
 inarp 10
 exit
```
# **Enabling ANCP on ATM Interfaces Example**

The following example shows how to enable ANCP on an ATM subinterface. In the example, ANCP is enabled on ATM subinterface 2/0/1.1.

```
interface ATM2/0/0.1 point-to-point
       description ANCP Link to one DSLAM
       no ip mroute-cache
       ip address 192.168.0.2 255.255.255.252 
       pvc 254/32
        protocol ip 192.168.0.1
         ancp enable
         no snmp trap link-status
```
### <span id="page-22-0"></span>**Configuring Loopback Cells Example**

The following example shows how to enable OAM management on an ATM PVC. The PVC is assigned the name routerA and the VPI and VCI are 0 and 32, respectively. OAM management is enabled with a frequency of 3 seconds between OAM cell transmissions. For further information, refer to the section ["Enabling ANCP on an ATM Interface,](#page-6-0) page 7".

```
interface atm 2/0
 pvc routerA 0/32
  oam-pvc manage 3
  oam retry 5 5 10
```
### **Configuring PVC Trap Support Example**

The following example shows how to configure PVC trap support on your Cisco router:

!For PVC trap support to work on your router, you must first have SNMP support and !an IP routing protocol configured on your router: Router(config)# **snmp-server community public ro** Router(config)# **snmp-server host 171.69.61.90 public** Router(config)# **ip routing** Router(config)# **router igrp 109** Router(config-router)# **network 172.21.0.0** ! !Enable PVC trap support and OAM management: Router(config)# **snmp-server enable traps atm pvc interval 40 fail-interval 10** Router(config)# **interface atm 1/0.1**  Router(config-if)# **pvc 0/1** Router(config-if-atm-vc)# **oam-pvc manage** ! ! Now if PVC 0/1 goes down, host 171.69.61.90 will receive traps.

For further information, refer to the "[Configuring PVC Trap Support](#page-9-0), page 10" section.

### **Creating a VC Class Example**

The following example shows how to create a VC class named main and how to configure UBR and encapsulation parameters. For further information, refer to the sections "[Creating a VC Class,](#page-11-0) page 12" and ["Configuring VC Parameters](#page-12-0), page 13".

```
vc-class atm main
 ubr 10000
  encapsulation aal5mux ip
```
The following example shows how to create a VC class named sub and how to configure UBR and PVC management parameters. For further information, refer to the sections "[Creating a VC Class,](#page-11-0) page 12" and ["Configuring VC Parameters](#page-12-0), page 13".

```
vc-class atm sub
  ubr 15000
  oam-pvc manage 3
```
The following example shows how to create a VC class named pvc and how to configure VBR-NRT and encapsulation parameters. For further information, refer to the sections "[Creating a VC Class,](#page-11-0) page 12" and ["Configuring VC Parameters](#page-12-0), page 13".

```
vc-class atm pvc
  vbr-nrt 10000 5000 64
  encapsulation aal5snap
```
### <span id="page-23-0"></span>**Applying a VC Class Example**

The following example shows how to apply the VC class named main to the ATM main interface 4/0. For further information, refer to the section "[Applying a VC Class on an ATM PVC](#page-12-0), page 13".

```
interface atm 4/0
 class-int main
 exit
```
The following example shows how to apply the VC class named sub to the ATM subinterface 4/0.5:

```
interface atm 4/0.5 multipoint
 class-int sub
  exit
```
The following example shows how to apply the VC class named pvc directly on the PVC 0/56:

```
interface atm 4/0.5 multipoint
 pvc 0/56
  class-vc pvc
  exit
```
### **OAM Management on an ATM PVC Example**

The following example shows how to enable OAM management on an ATM PVC. The PVC is assigned the name routerA and the VPI and VCI are 0 and 32, respectively. OAM management is enabled with a frequency of 3 seconds between OAM cell transmissions. For further information, refer to the section "[Configuring OAM Management for PVCs](#page-14-0), page 15".

```
interface atm 2/0
 pvc routerA 0/32
  oam-pvc manage 3
 oam retry 5 5 10
!
interface atm 4/0.1 point-to-point
 pvc 0/35
  exit
```
No **map-group** and **map-list** commands are needed for IP.

```
interface atm 4/0
 ip address 1.1.1.1 255.0.0.0
 pvc 1/33
 pvc 1/34
 pvc 1/35
 bridge-group 1
!
bridge 1 protocol dec
```
# **Additional References**

**Related Documents**

**Related Topic Document Title** 

Cisco IOS commands [Cisco IOS Master Commands List, All Releases](http://www.cisco.com/en/US/docs/ios/mcl/allreleasemcl/all_book.html)

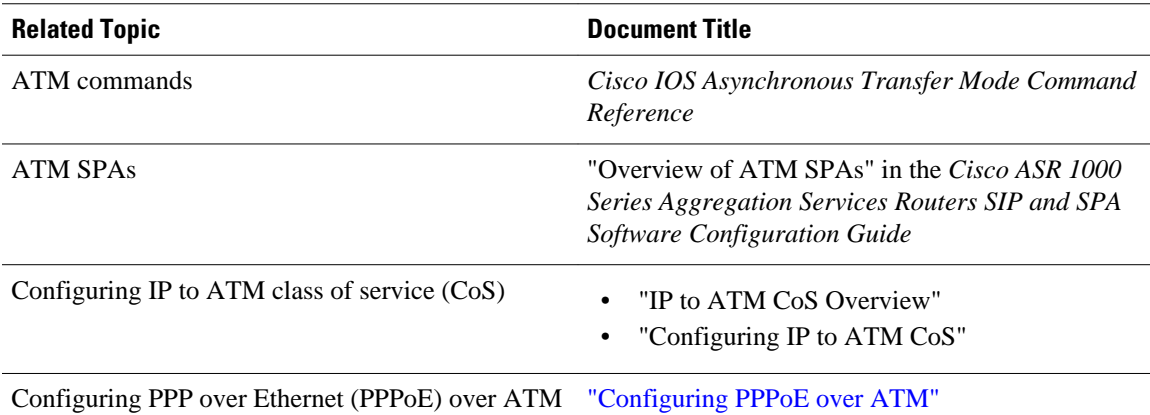

#### **Standards**

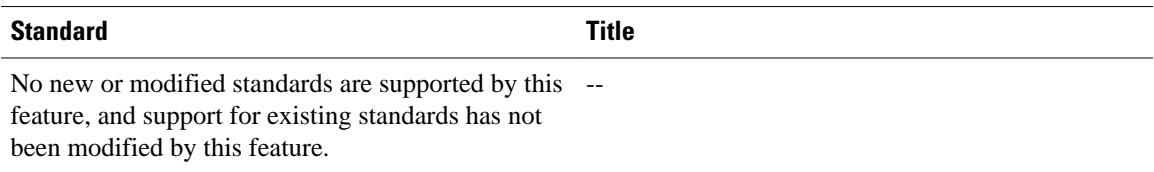

#### **MIBs**

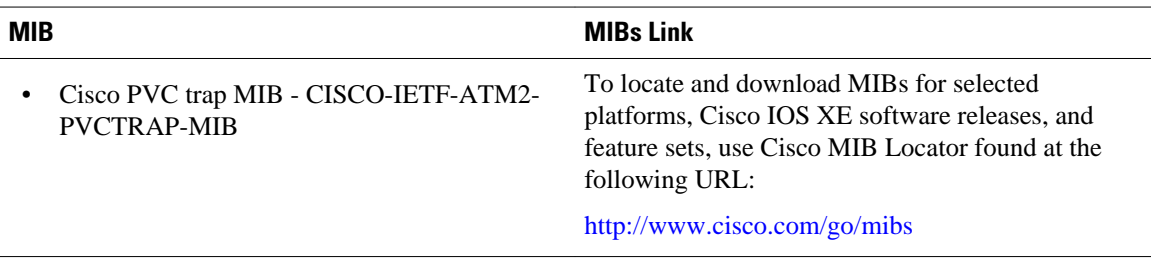

#### **RFCs**

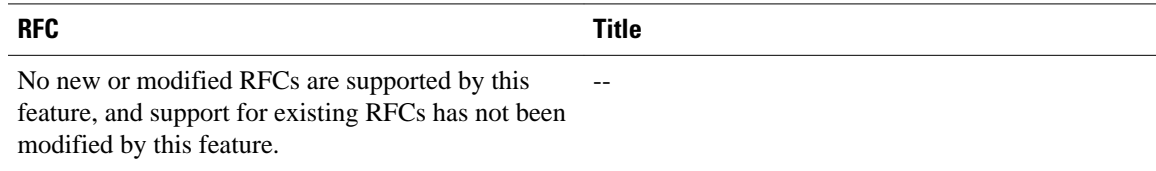

#### <span id="page-25-0"></span>**Technical Assistance**

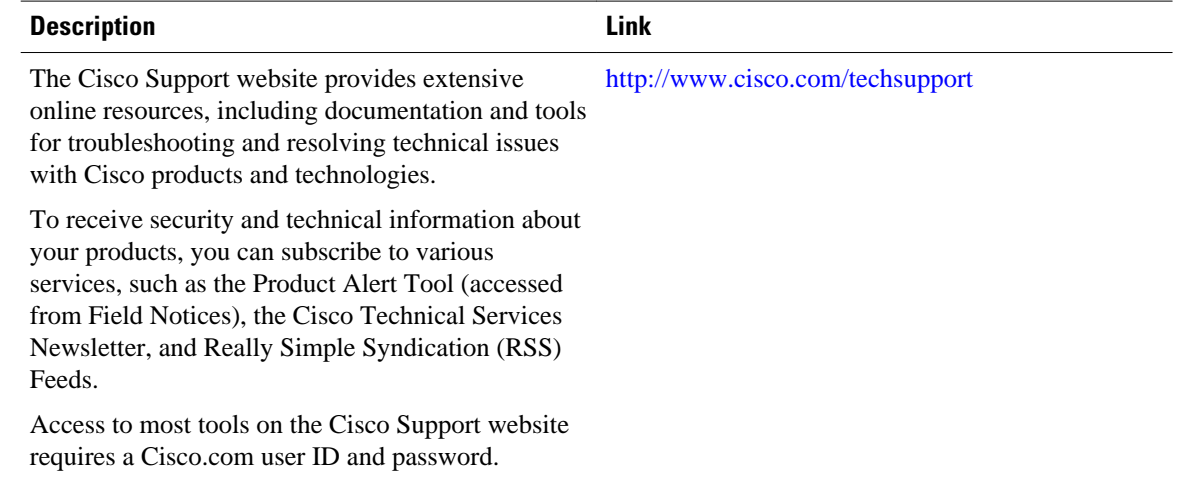

# **Feature Information for Configuring ATM**

The following table provides release information about the feature or features described in this module. This table lists only the software release that introduced support for a given feature in a given software release train. Unless noted otherwise, subsequent releases of that software release train also support that feature.

Use Cisco Feature Navigator to find information about platform support and Cisco software image support. To access Cisco Feature Navigator, go to [www.cisco.com/go/cfn.](http://www.cisco.com/go/cfn) An account on Cisco.com is not required.

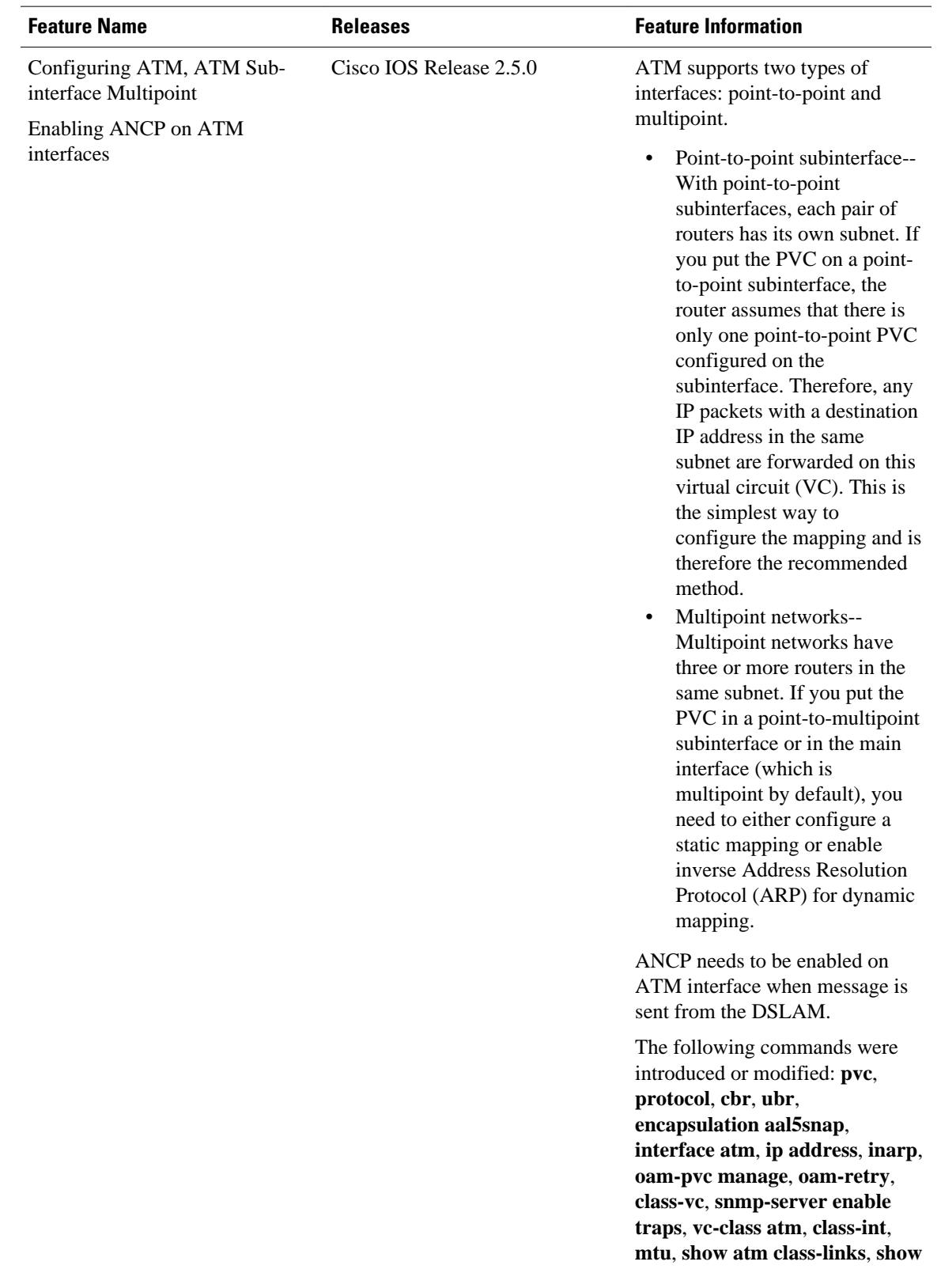

#### *Table 1 Feature Information for Configuring ATM*

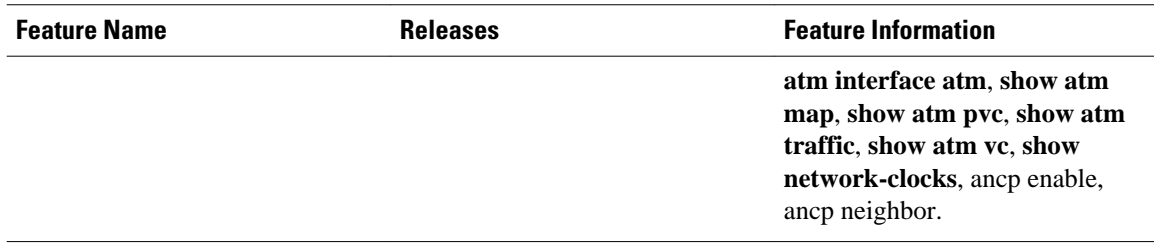

Cisco and the Cisco logo are trademarks or registered trademarks of Cisco and/or its affiliates in the U.S. and other countries. To view a list of Cisco trademarks, go to this URL: [www.cisco.com/go/trademarks](http://www.cisco.com/go/trademarks). Third-party trademarks mentioned are the property of their respective owners. The use of the word partner does not imply a partnership relationship between Cisco and any other company. (1110R)

Any Internet Protocol (IP) addresses and phone numbers used in this document are not intended to be actual addresses and phone numbers. Any examples, command display output, network topology diagrams, and other figures included in the document are shown for illustrative purposes only. Any use of actual IP addresses or phone numbers in illustrative content is unintentional and coincidental.

© 2011 Cisco Systems, Inc. All rights reserved.